# ATP. Lecture 2

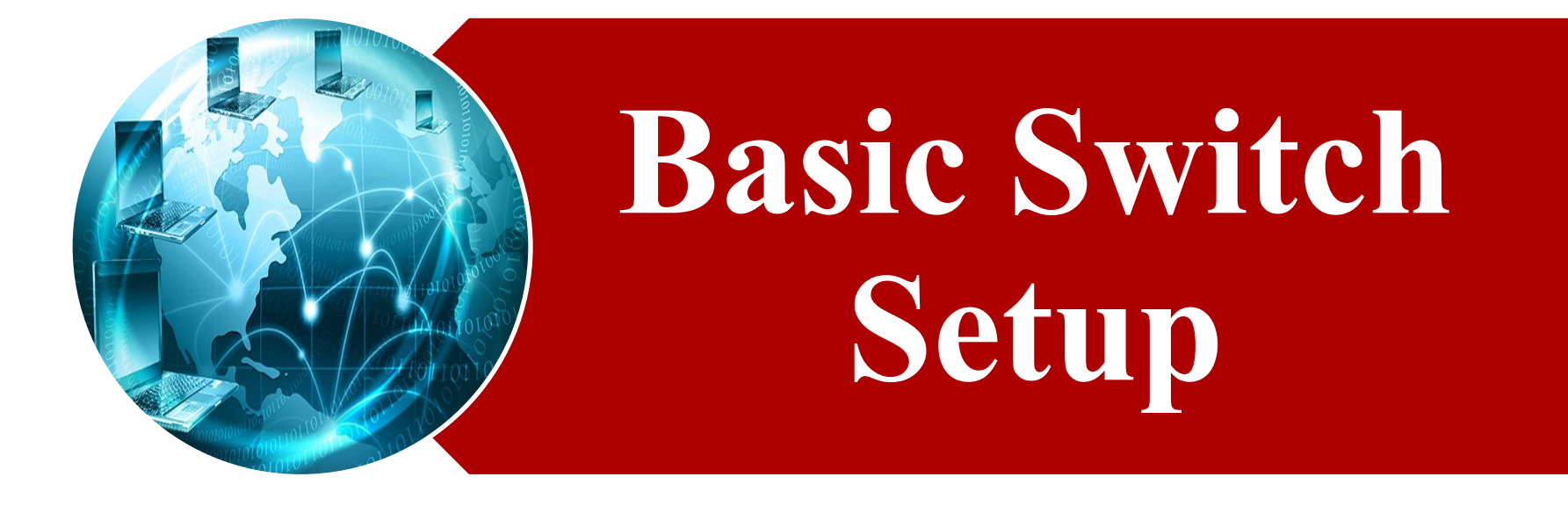

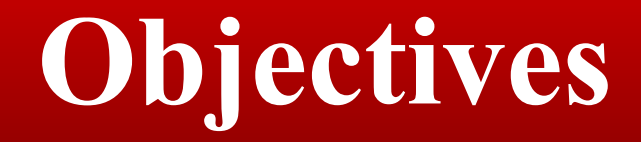

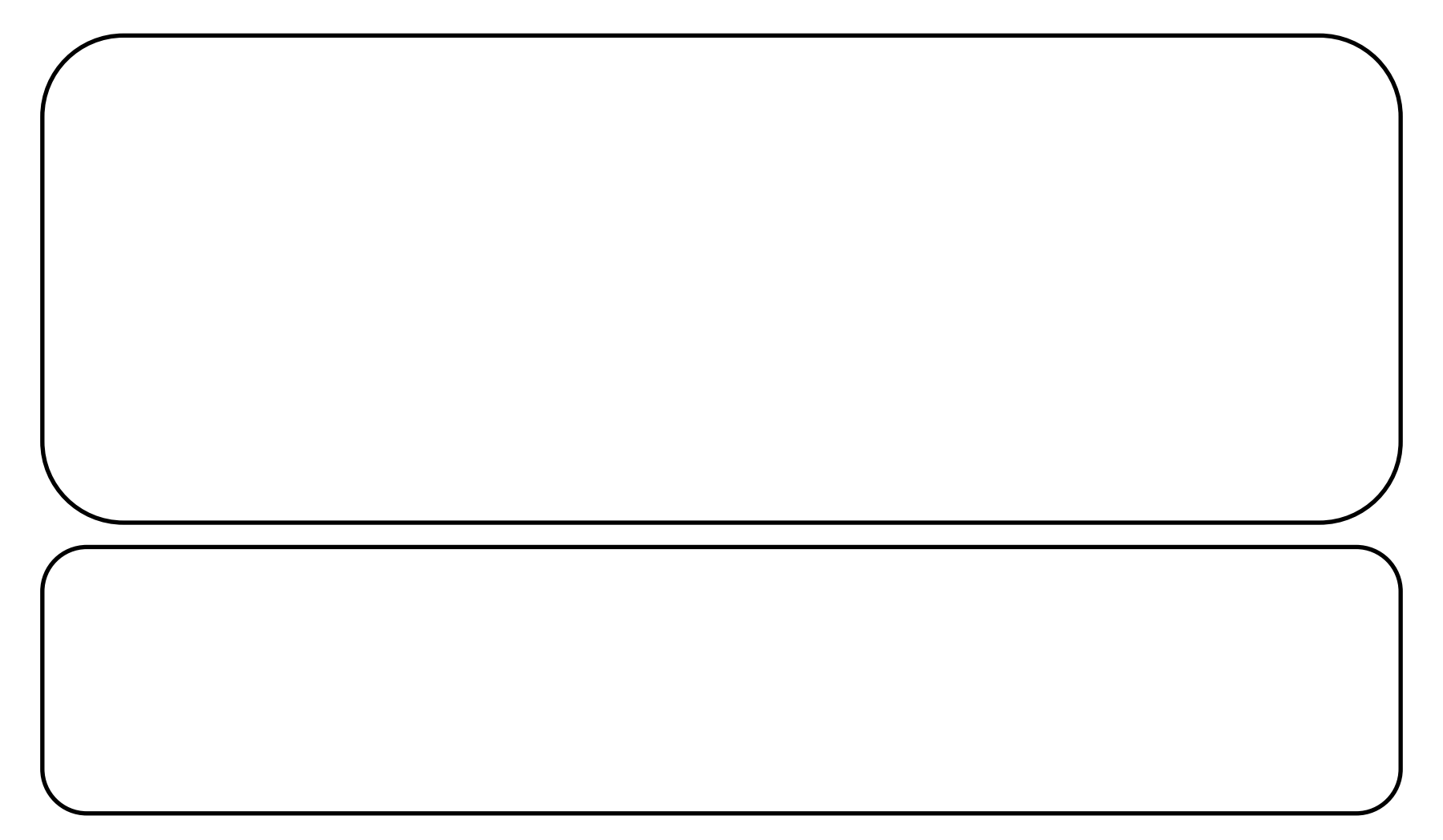

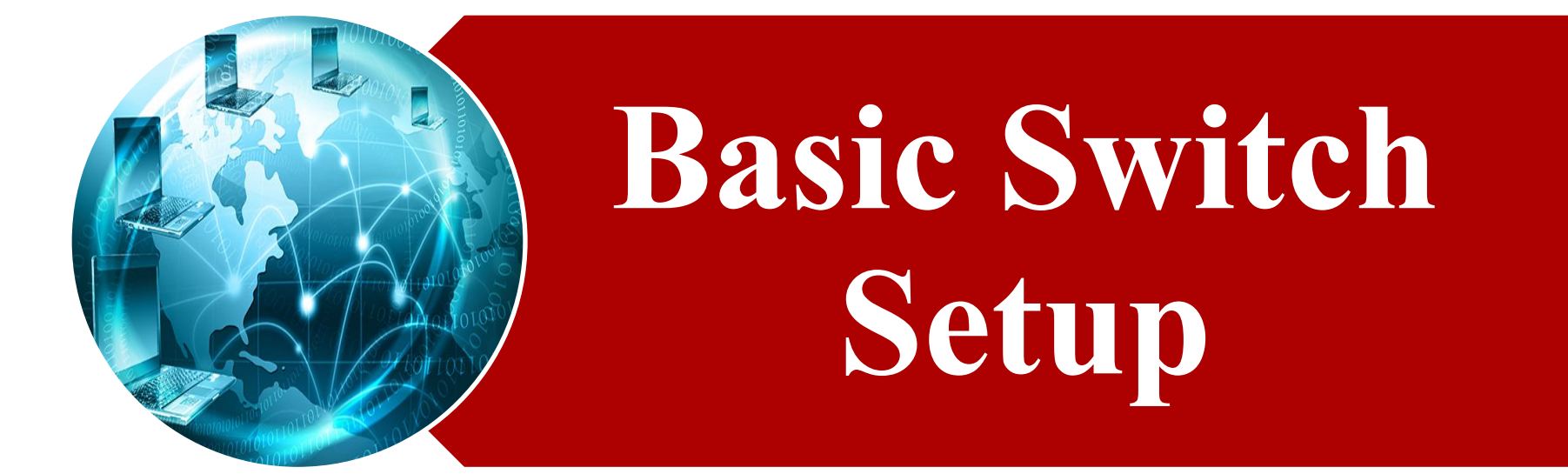

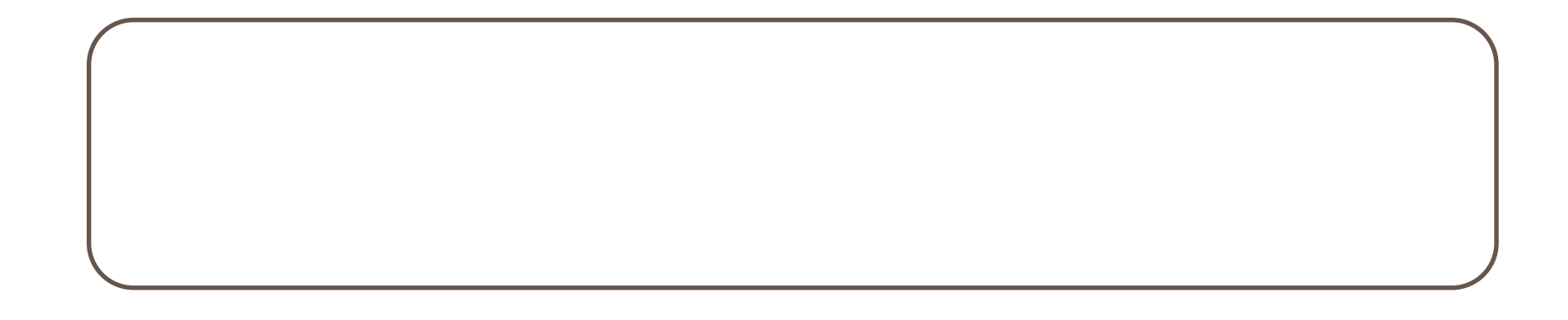

## **physical access to the switch.**

## console port using the serial cable

### does not require **the switch to have network connectivity.**

**HP ProVision Comware Comware routers** also support an **additional auxiliary port for a secondary CLI access**. This could option be used for  $\alpha$  and  $\alpha$  and  $\$ 

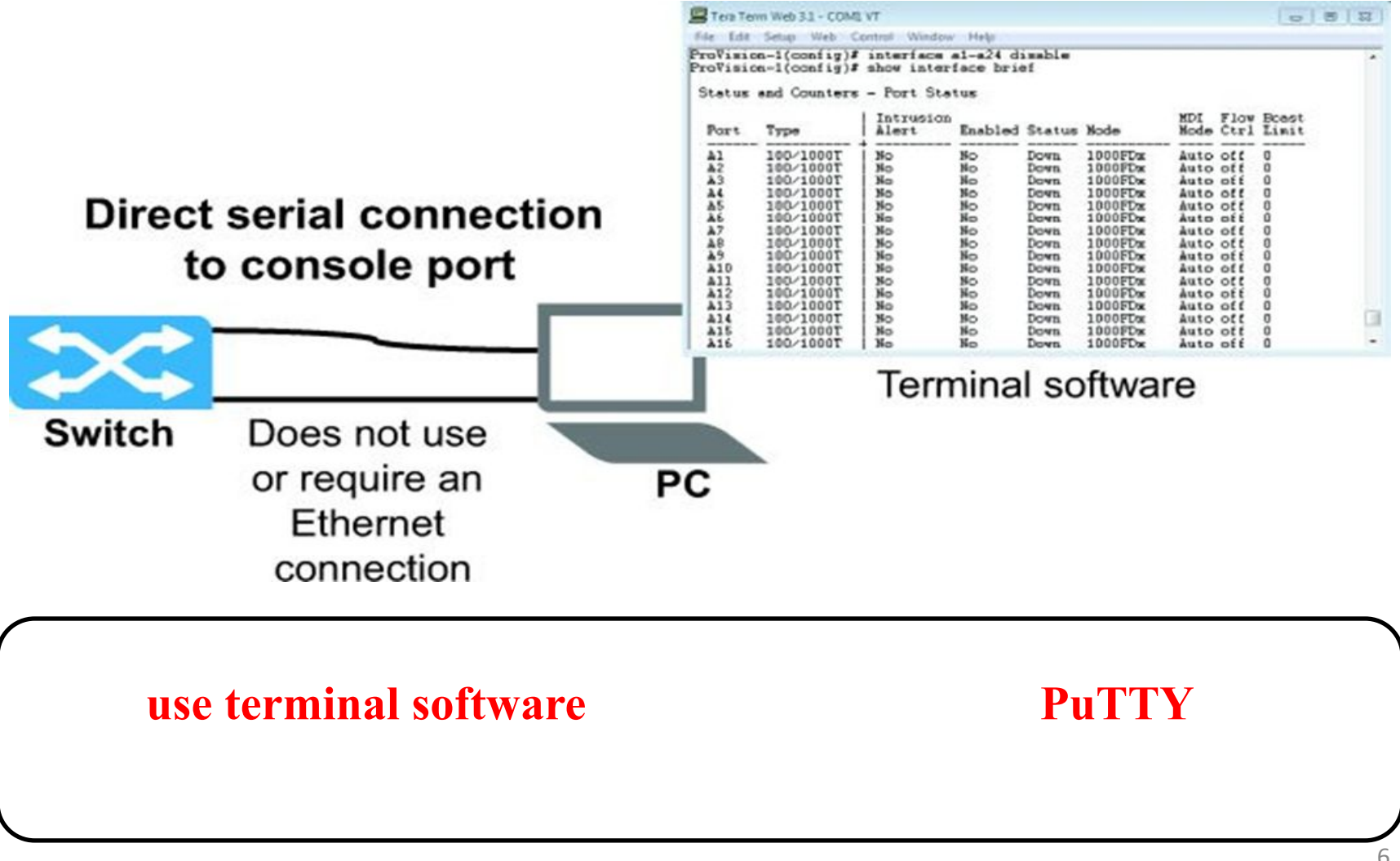

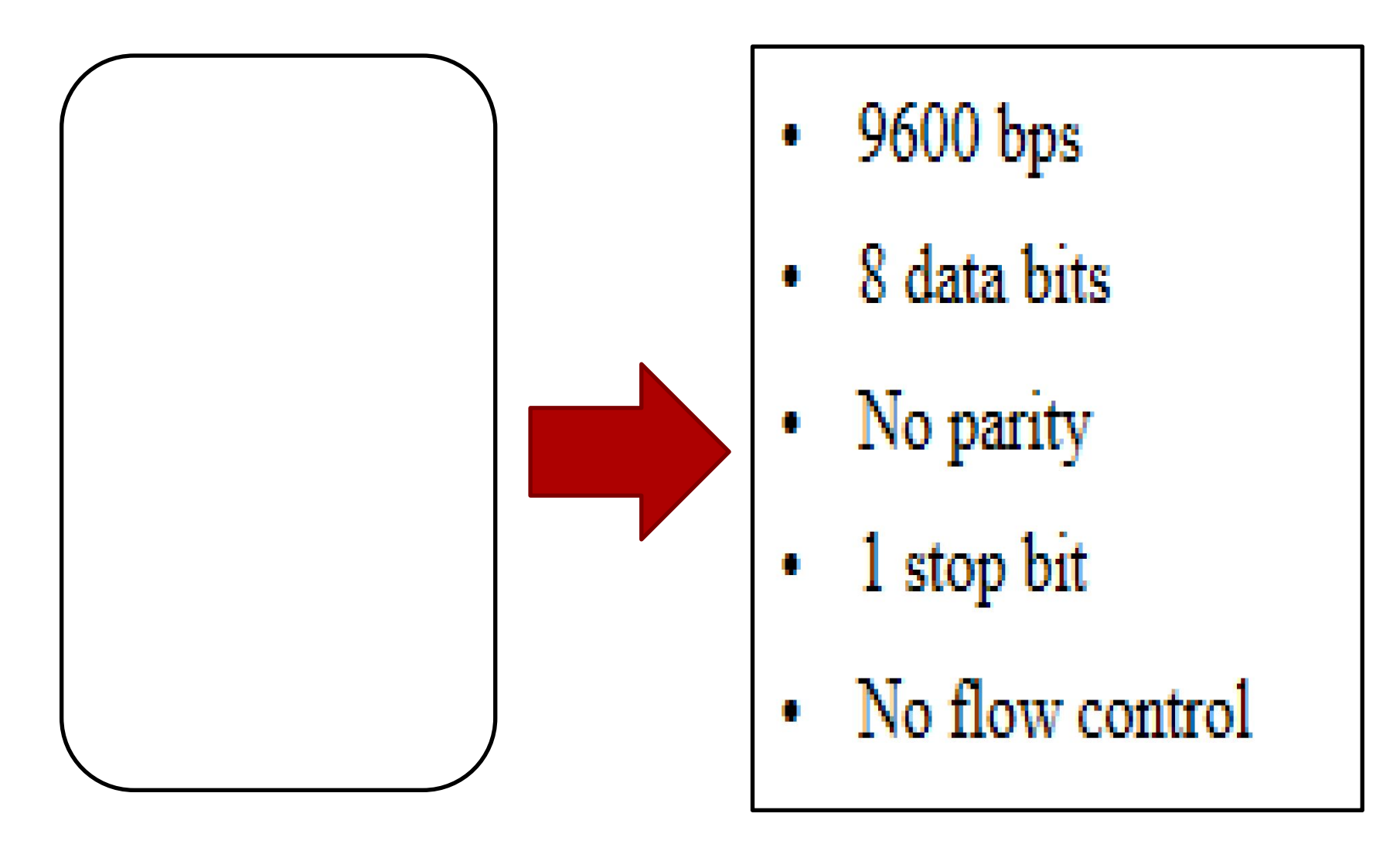

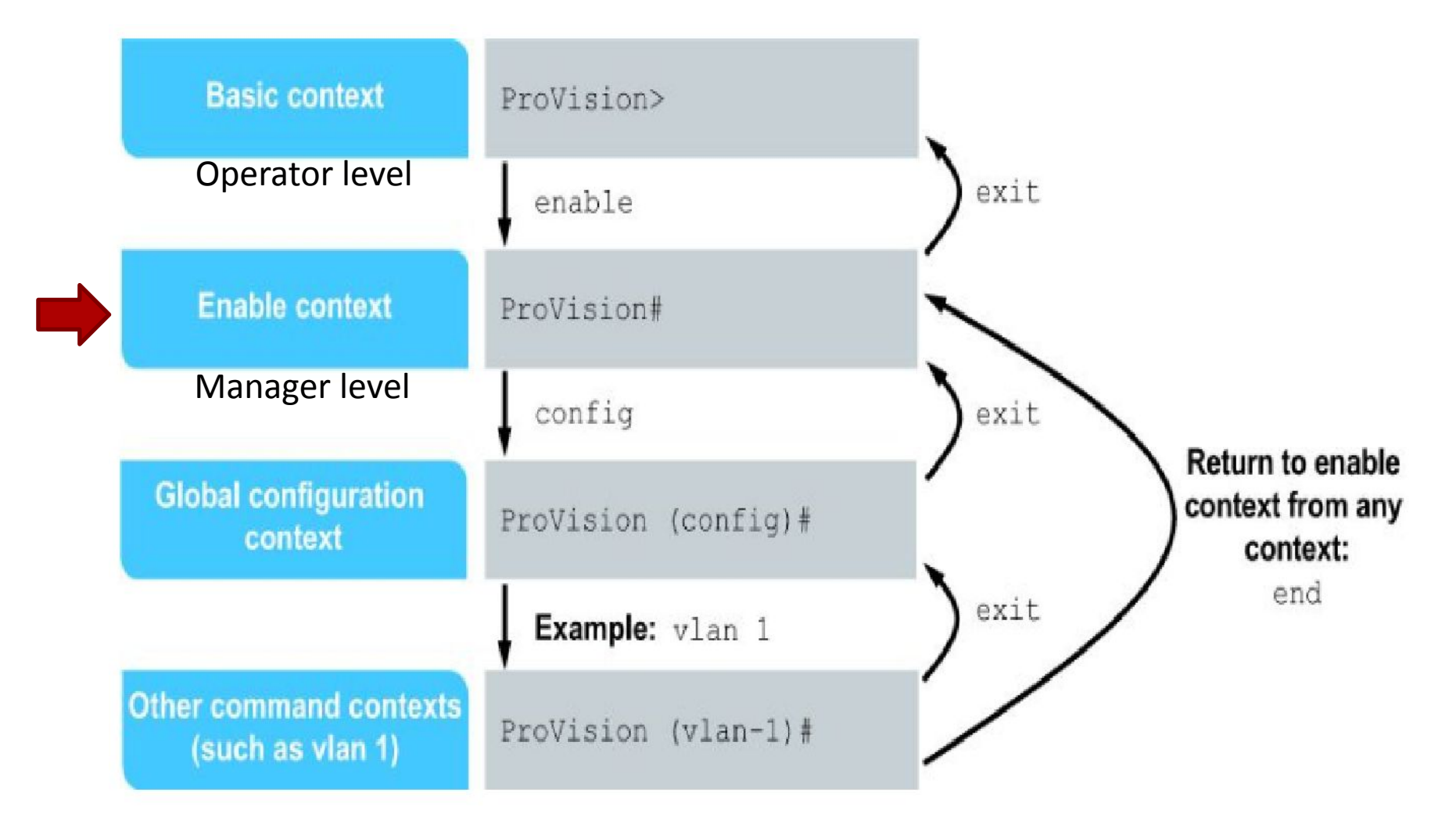

## ProVision>

**(operator level).** 

**The symbol in the switch prompt in the switch prompt in the switch prompt in the basic level** 

**enable context (manager level)** 

#### ProVision #

**(manager level)** 

**The # symbol in the switch prompt appears at the enable context** 

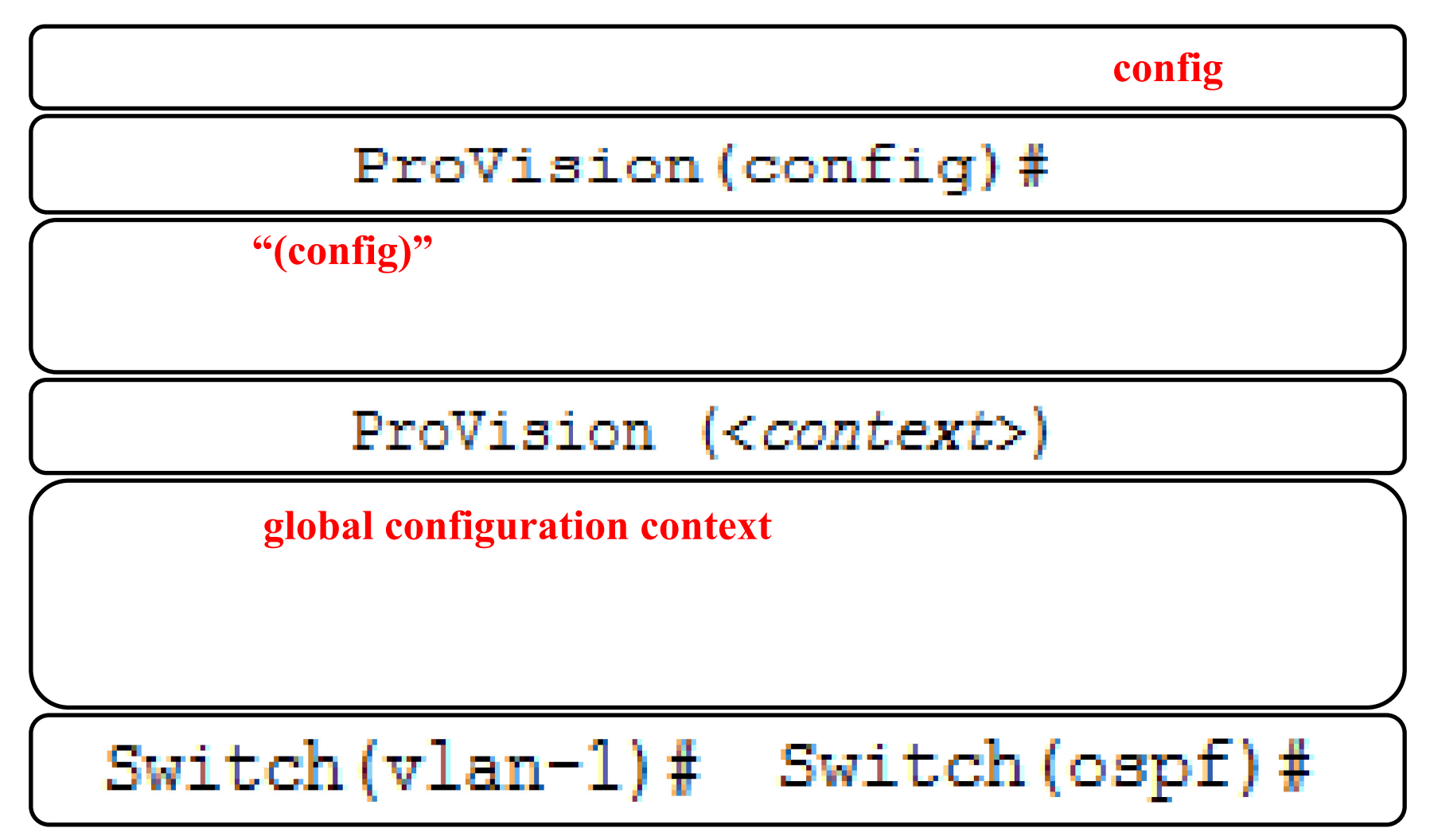

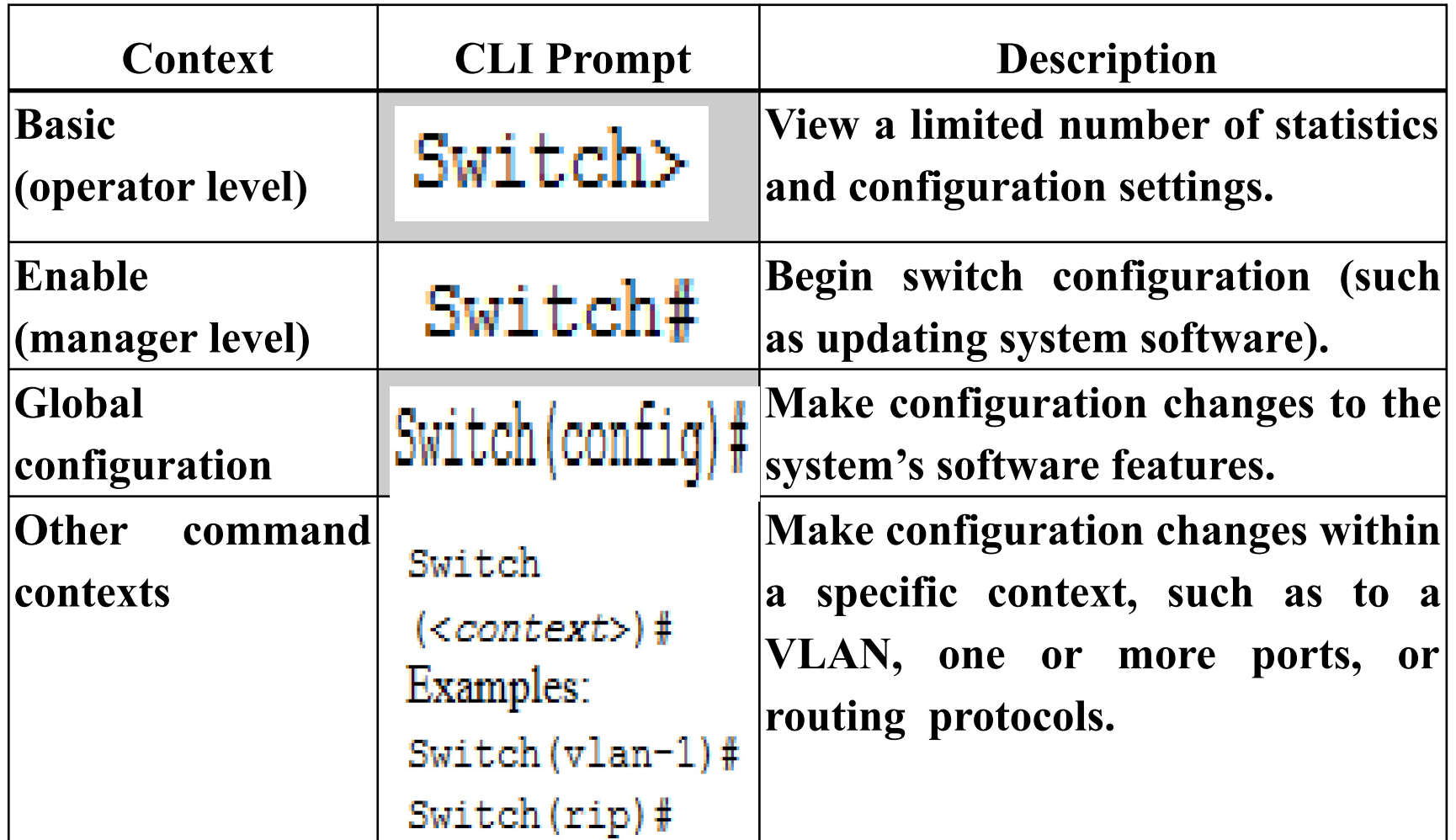

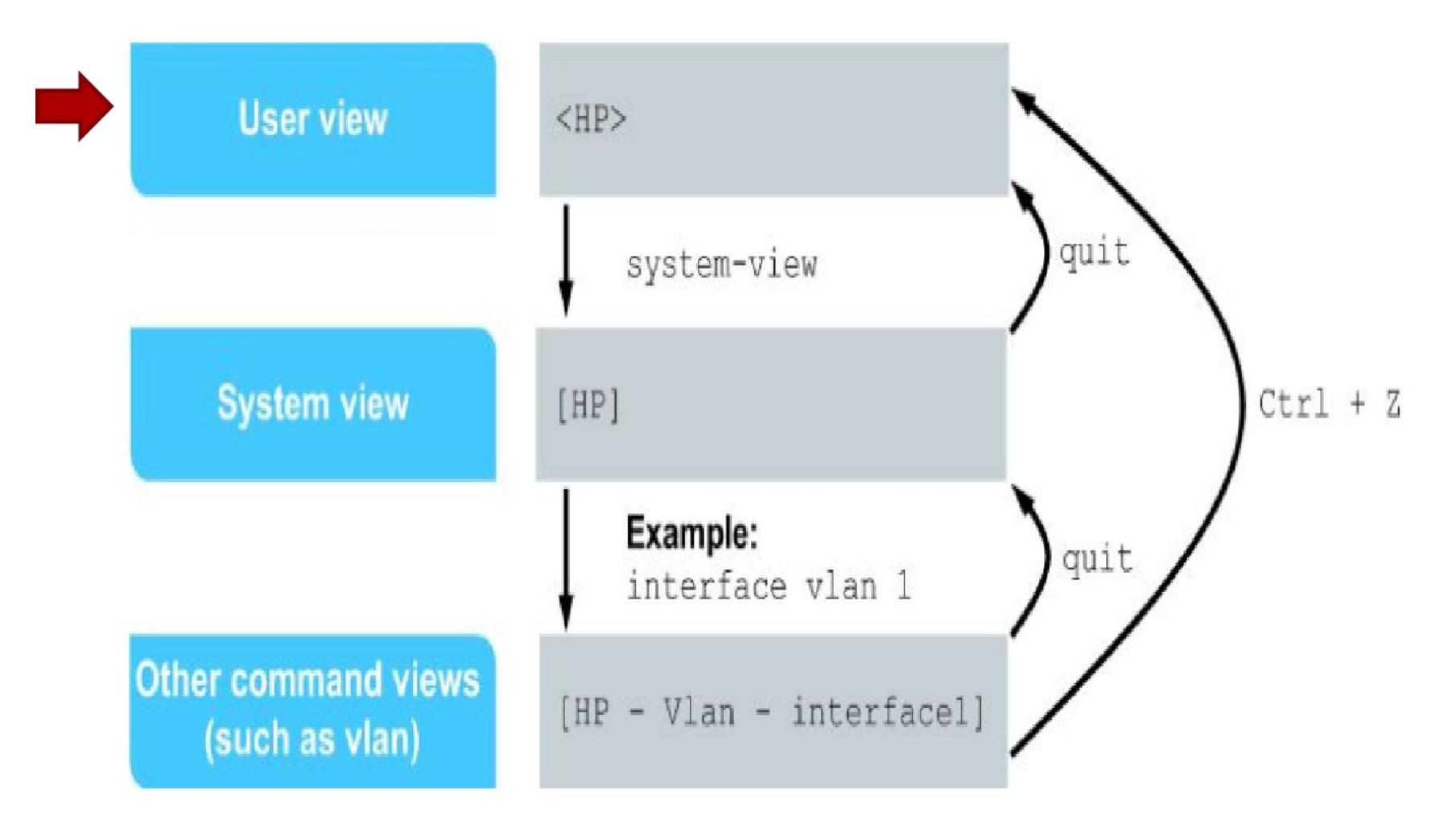

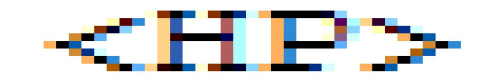

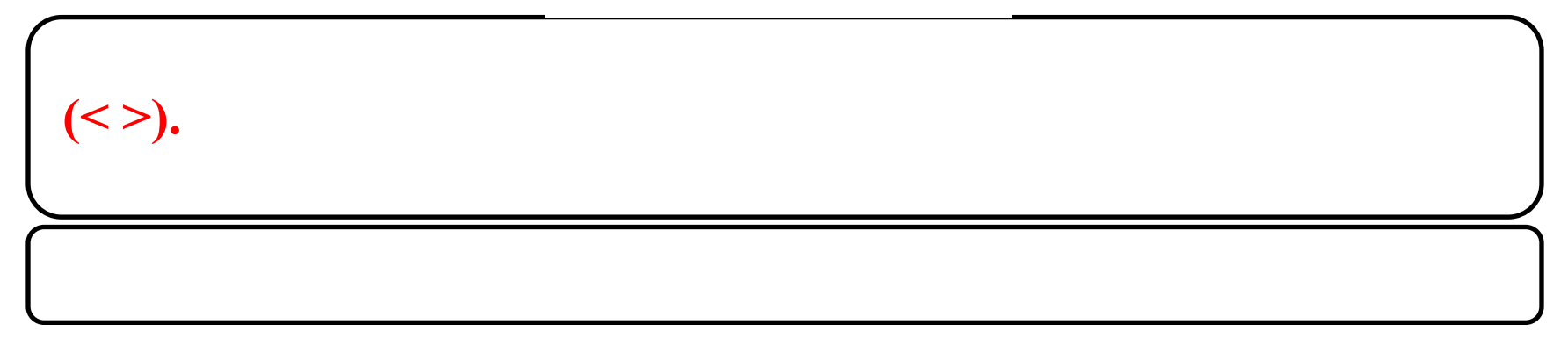

## $system$   $view$   $\rightarrow$   $[HP]$

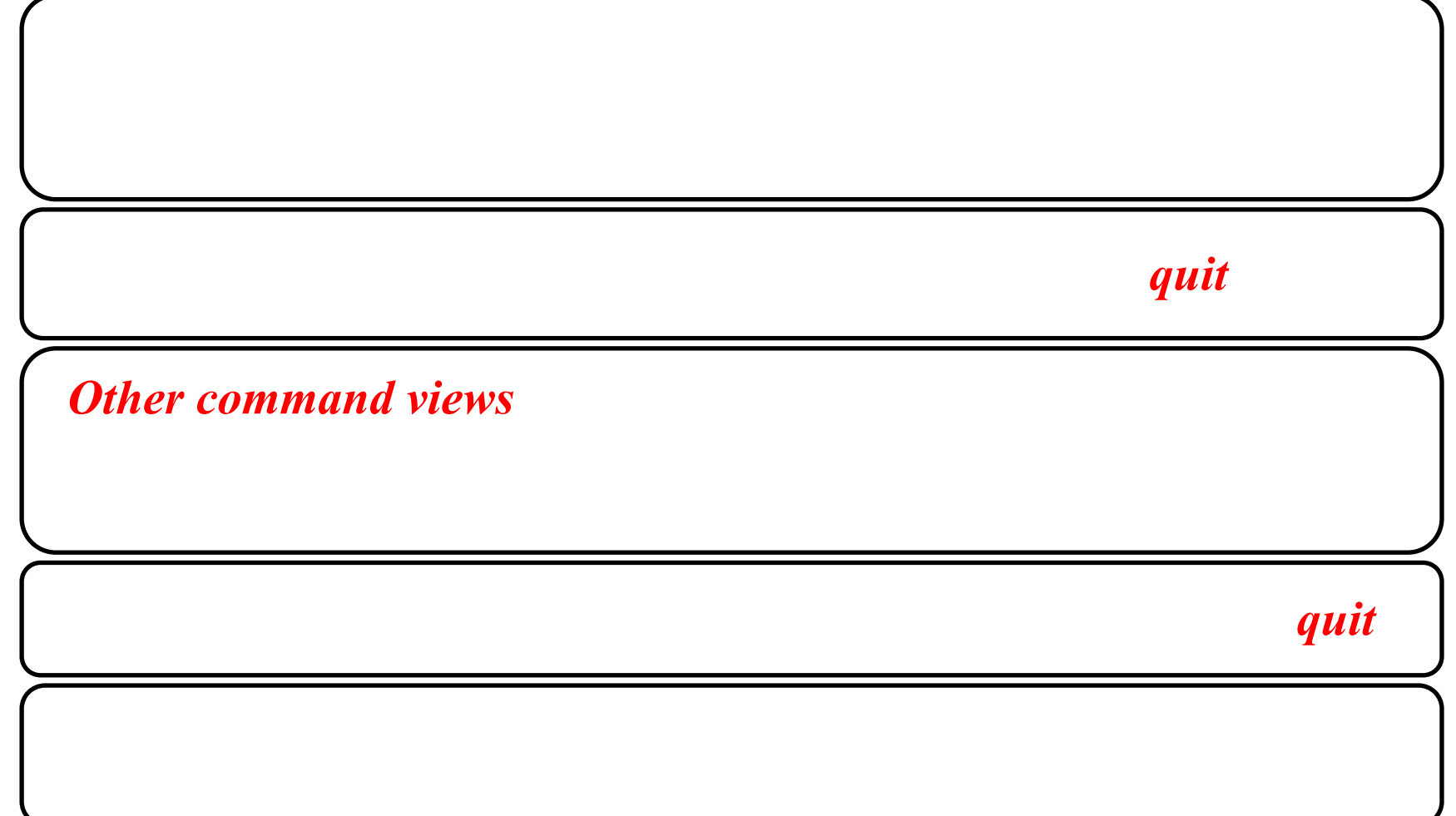

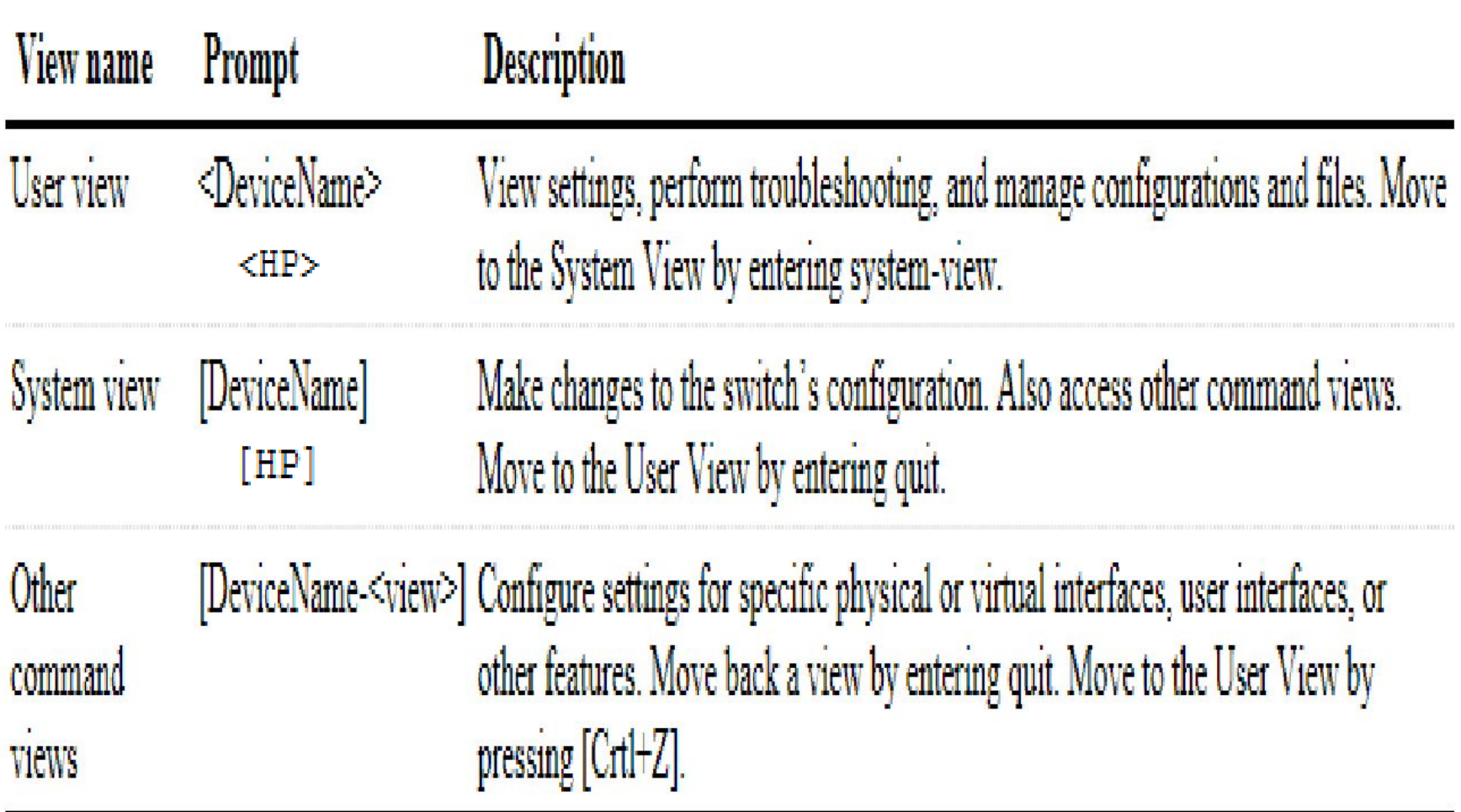

## **Help keys**

**Both ProVision and Comware CLIs provide help keys.** 

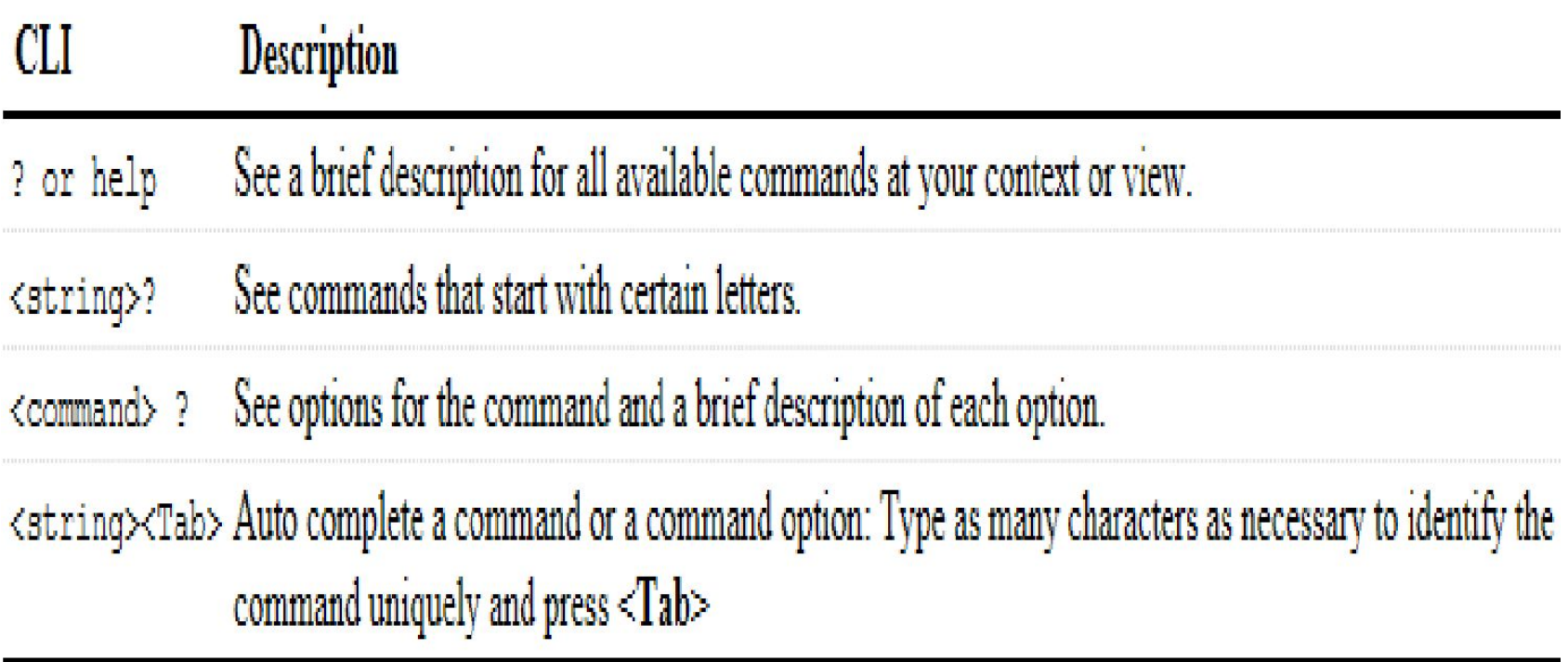

## **Practice using CLI help commands**

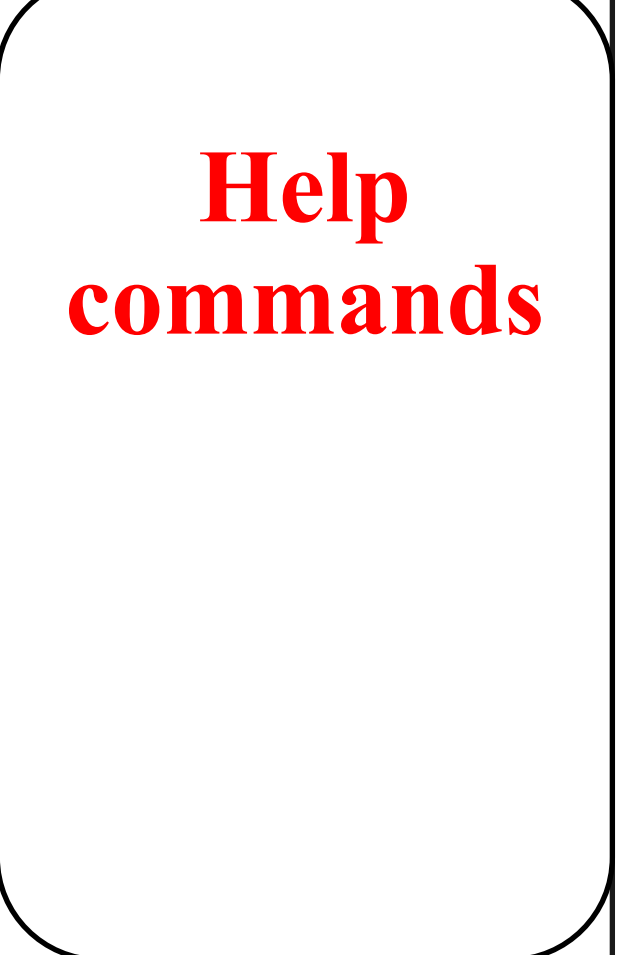

- **• Commands available at a certain context in the CLI**
- **• Commands that begin with a certain character string**
- **• Keywords associated with a particular command.**

## **HP ProVision switches help commands**

## **command:** *ProVision# ?*

- *• show***, which enables you to examine current configuration parameters**
- *• copy***, which enables you to back up the switch configuration**
- *• ping* **and** *traceroute***, which are connectivity test tools**

### *ProVision# show ?*

## **HP Comware switches help commands**

## **CLI:** *<Comware> ?*

- *• display***, which enables you to examine current configuration parameters**
- *• save***, which enables you to back up a switch configuration**
- *• ping* **and** *traceroute***, which are connectivity test tools**

### **enter:** *<Comware> display ?*

## **Completing basic configuration tasks**

- **• Return HP Comware and HP ProVision switches to factory default settings**
- **• Configure a hostname on ProVision switches and a sysname on Comware switches**
- **• Disable and enable interfaces**
- **• Use CLI help commands to navigate the CLI and enter commands**

## **Return HP ProVision switches to factory default settings**

### *Switch# show running-config*

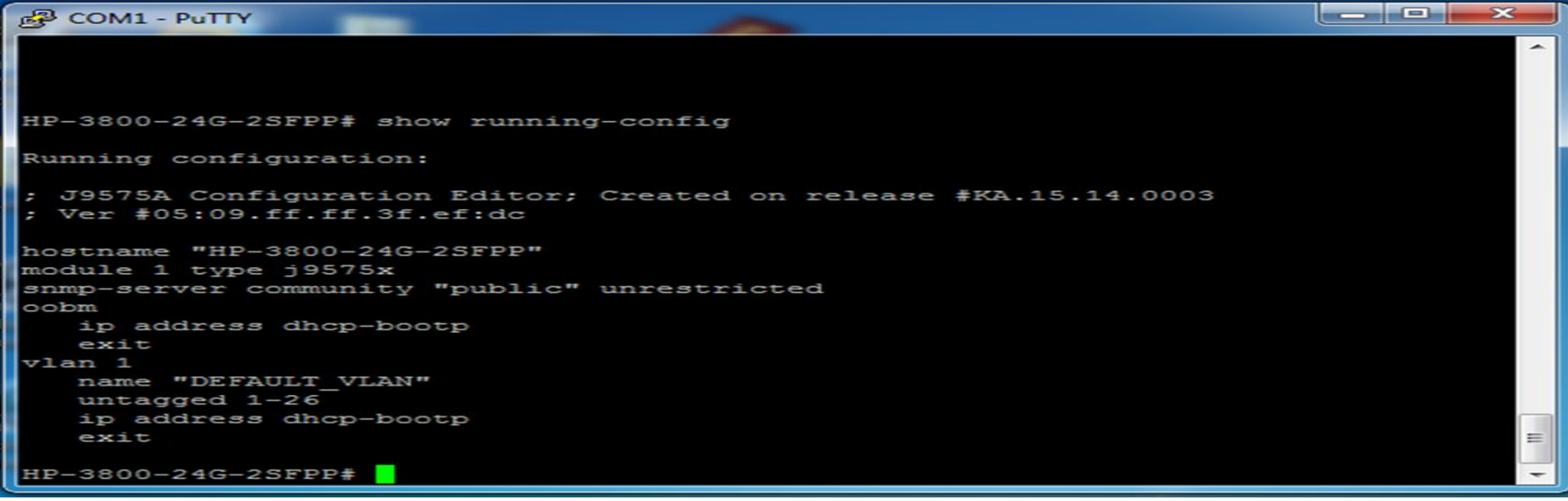

## **Return HP ProVision switches to factory default settings**

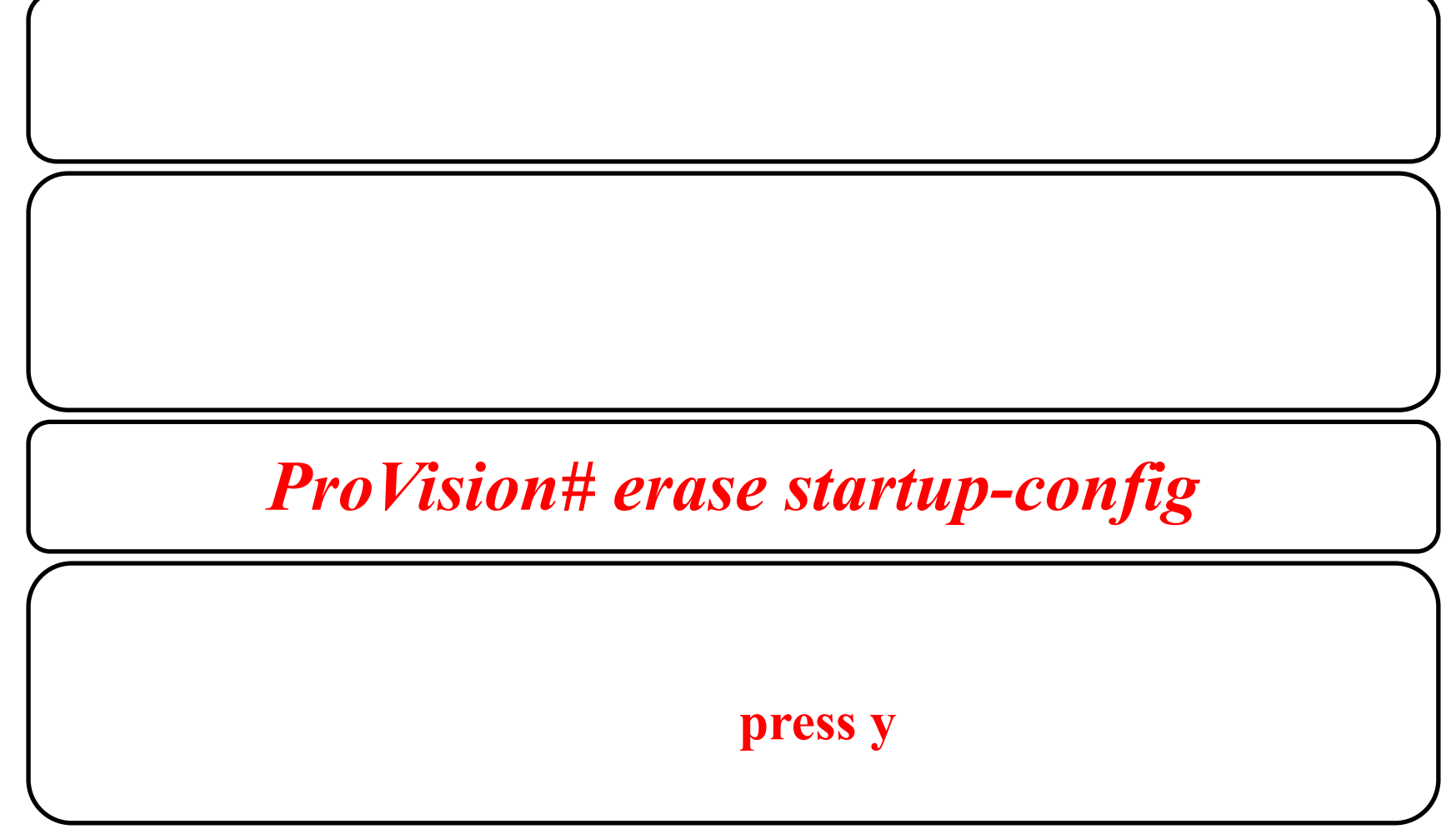

## **Return HP Comware switches to factory default settings**

## *[Comware] display current-configuration*

#### HP> display current-configuration

version 5.20, Release 1211P09 #sysname HP #irf mac-address persistent timer irf auto-update enable undo irf link-delay #domain default enable system #telnet server enable #vlan 1 #radius scheme system server-type extended primary authentication 127.0.0.1 1645 primary accounting 127.0.0.1 1646 user-name-format without-domain

#domain system access-limit disable state active idle-cut disable self-service-url disable #user-group system #interface NULLO #interface GigabitEthernet1/0/1 <-output omitted-> interface Ten-GigabitEthernet1/0/28 #load xml-configuration #user-interface aux 0 user-interface vtv 015 #return

## **Return HP Comware switches to factory default settings**

### <HP> reset saved-configuration

**entering:**

### **When the following prompt is displayed, press y and then Enter**

```
The saved configuration file will be erased. Are you sure? [Y/N]: Y
Configuration file in flash is being cleared.
Please wait...
MainBoard:
Configuration file is cleared.
```
## **Return HP Comware switches to factory default settings**

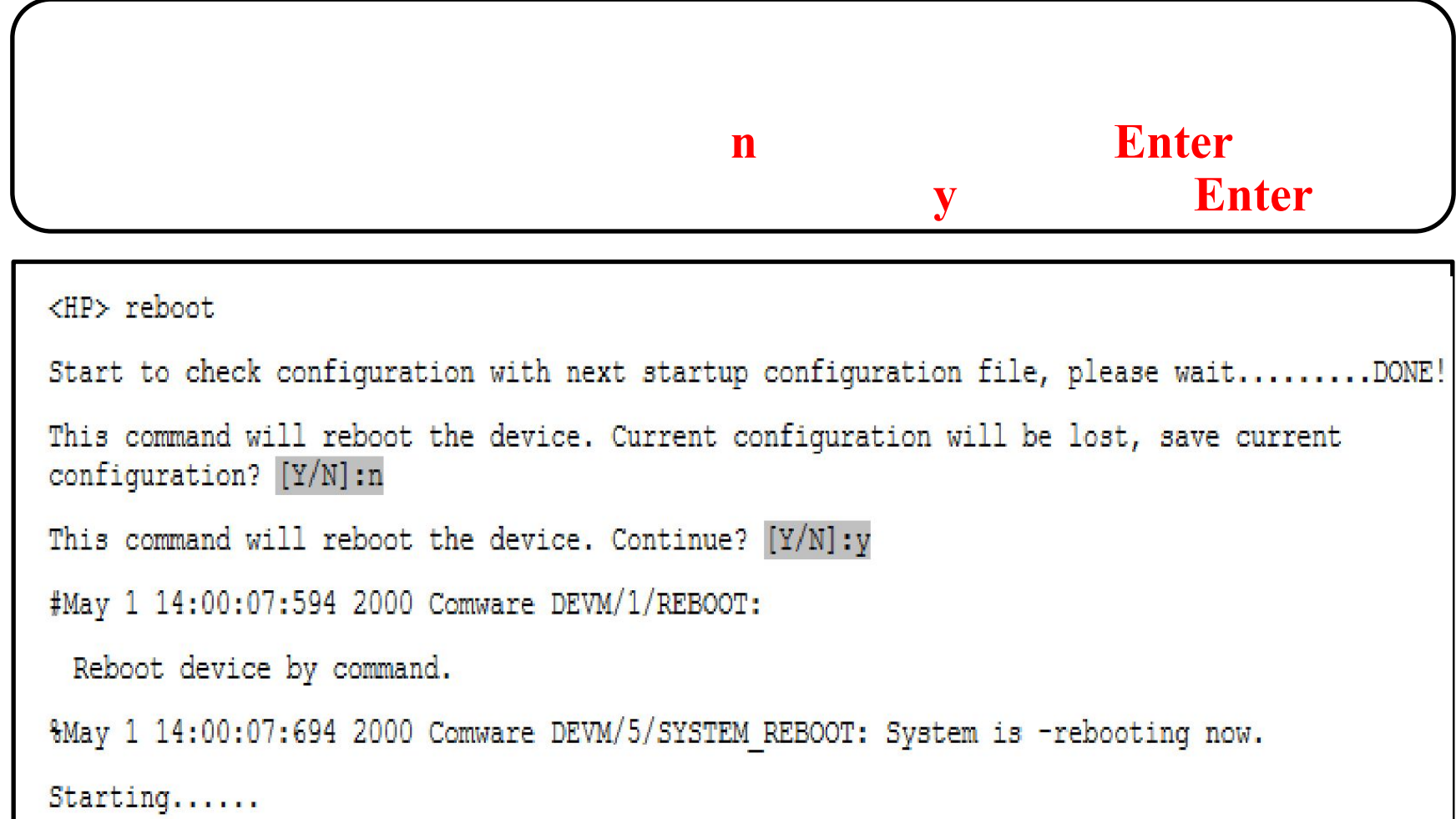

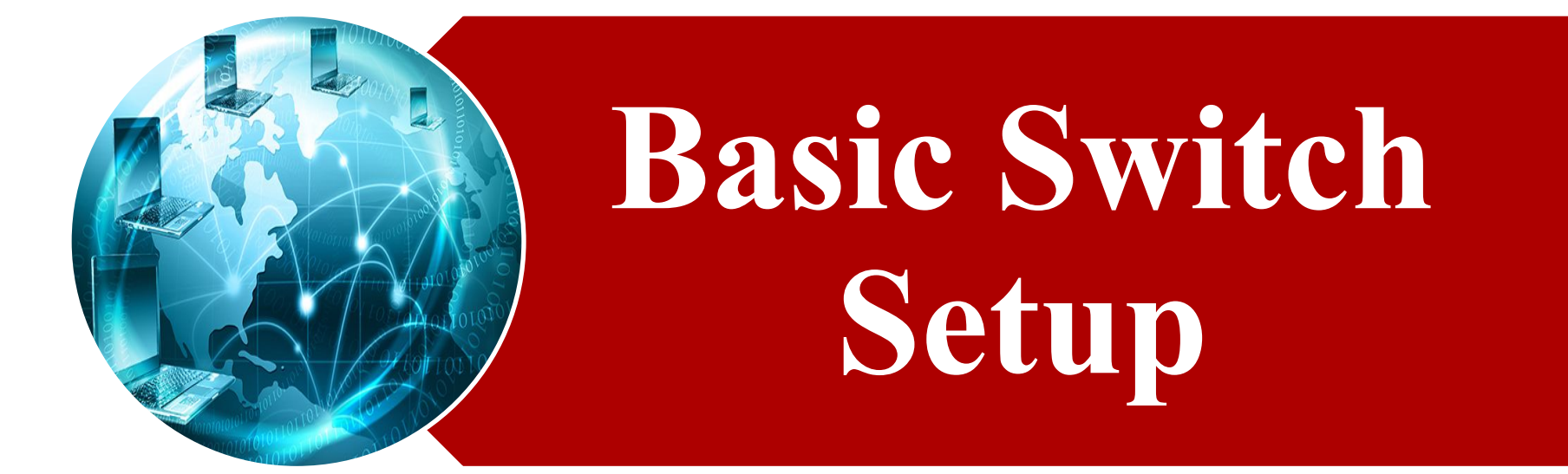

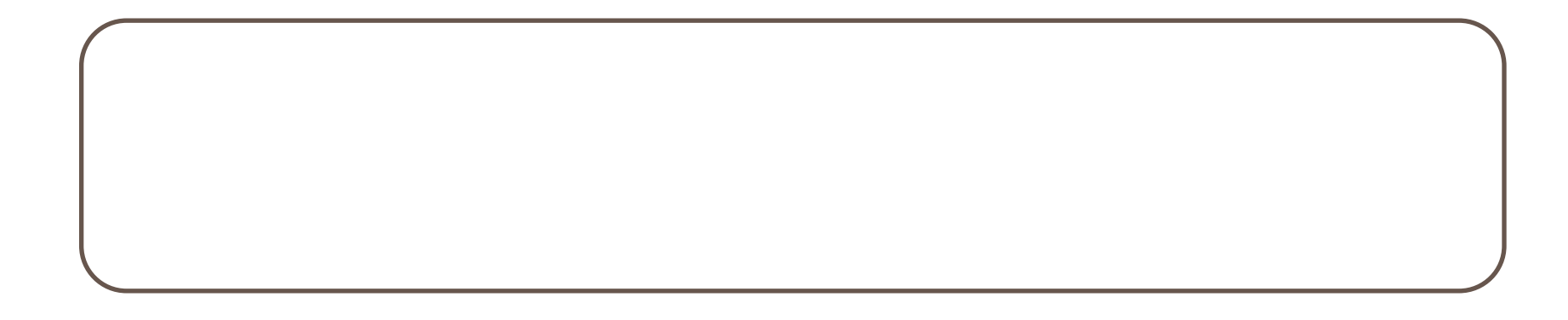

## **Configure a hostname or sysname**

### **HP ProVision switches**

**To configure a hostname on a ProVision switch, simply access the global configuration mode by typing configure at the switch prompt. Then you can enter hostname [name] to make your changes. For example, if you wanted to assign a ProVision switch the hostname ProVision-1, you would**  enter: HP-3800-24G-2SFP+ (config)# hostname ProVision-1

 $Proofision-1 (config)$ #

### **HP Comware switches**

**Custom names for Comware switches are called system names, or sysname. To assign a system name, first access the system view. From there, enter the sysname [name] command. If you wanted to assign the switch a sysname of Comware-1, you would enter:**

```
sysname Comware-1
[HP]
[Computer-1]
```
## **Disable and enable interfaces**

## **By default, all interfaces on ProVision and Comware switches are enabled.**

## **Accessing HP ProVision switch interfaces**

### **ProVision(config)#** *interface 1,3-6*

### **ProVision(eth-1,3-6)#**

#### . Fixed switches:

 $-$ interface  $\langle 1 - 24 \rangle$ 

#### • Modular switches:

-interface <slot letter><1-24>

#### • Examples:

- $-$ interface 19
- $-$ interface al4

#### • Configuring a range:

 $-$ interface 1,3-6

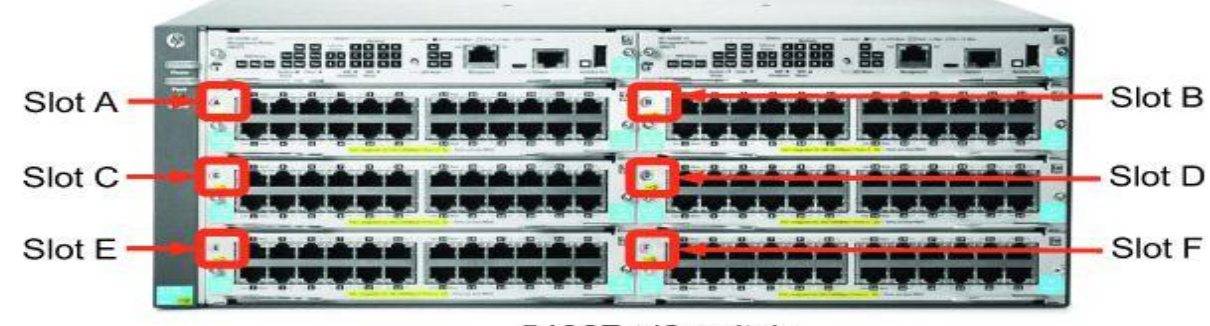

5406R zl2 switch

### **Disable and enable interfaces HP ProVision switches**

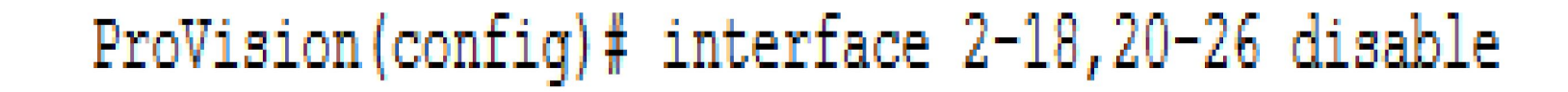

## ProVision (config) # interface 2 enable

### **Disable and enable interfaces HP ProVision switches**

#### ProVision(config)# show interfaces brief

#### Status and Counters - Port Status

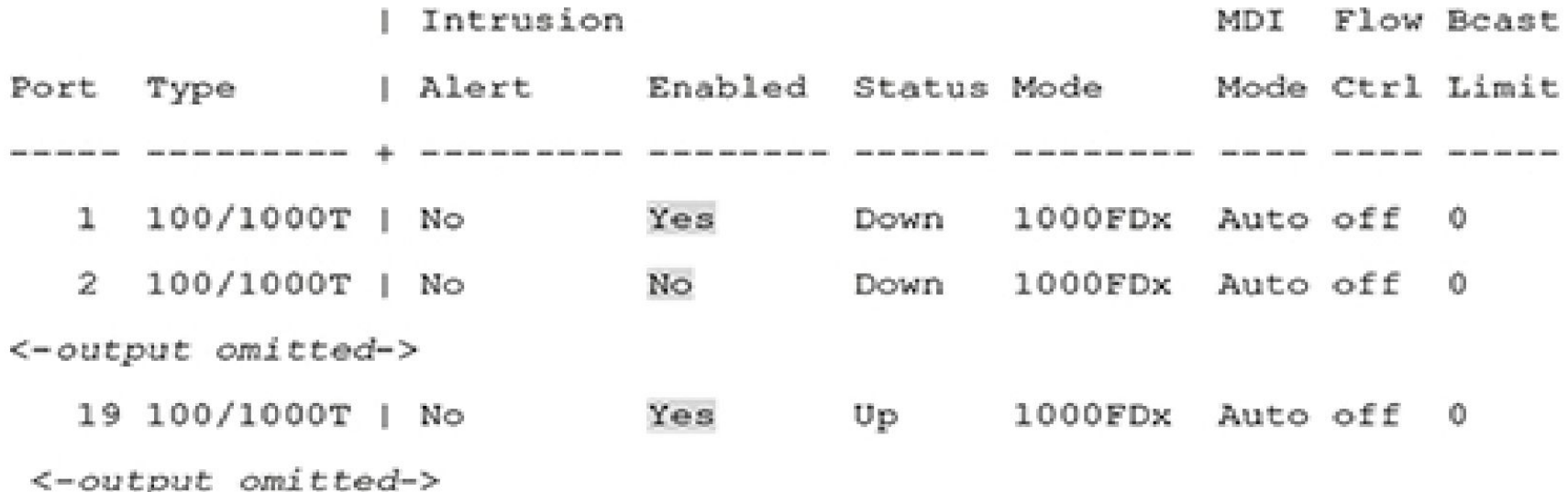

### **Disable and enable interfaces HP ProVision switches**

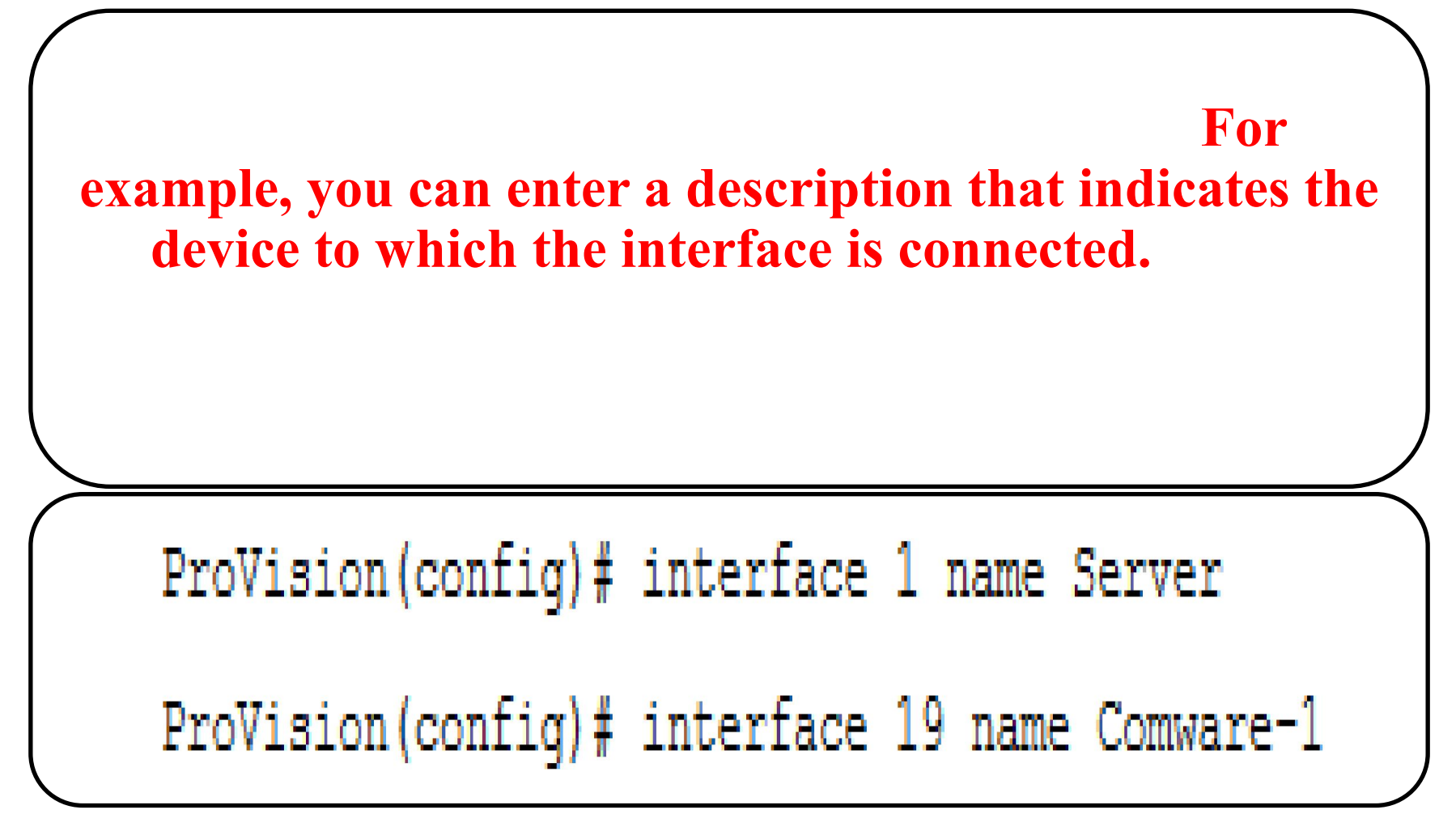

## **Accessing HP Comware switch interfaces**

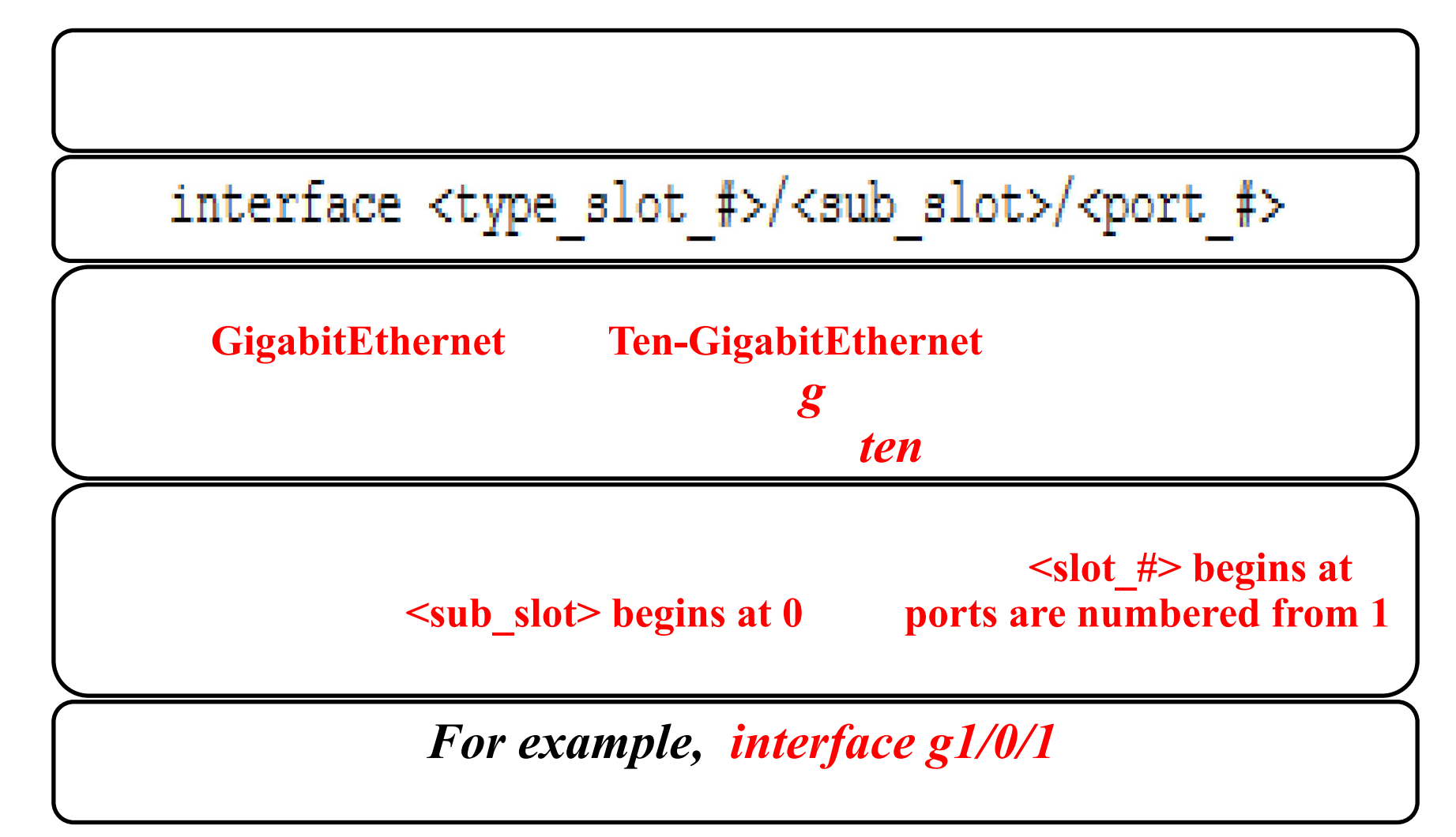

## **Creating a range of interfaces on HP Comware switches**

[Comware] interface range name EdgePorts g1/0/1 g1/0/3 to g1/0/6

persists in the device configuration. You can access it again by specifying the range name.

[Comware] interface range name EdgePorts

## **Creating a port group on HP Comware switches**

**manual port groups** 

[Comware] port-group manual EdgePorts

[Comware-port-group-manual-EdgePorts] group-member g1/0/1 g1/0/3 to g1/0/6

**The position does not persist in the config.** 

### **Disable and enable interfaces HP Comware switches**

#### **disponential myports**

```
[Comware] port-group manual myports
```

```
[Comware-port-group-manual-myports] group-member g1/0/1 to ten1/0/28
```

```
[Comware-port-group-manual-myports] shutdown
```

```
[Comware-port-group-manual-myports] quit
```
[Comware] interface q1/0/19

[Comware-GigabitEthernet1/0/19] shutdown

### **Disable and enable interfaces HP Comware switches**

#### [Comware] display interface brief

The brief information of interface(s) under route mode: Link: ADM - administratively down; Stby - standby <-output omitted-> Speed or Duplex:  $(a)/A - auto; H - half; F - full$ Type:  $A - access$ ;  $T - trunk$ ;  $H - hybrid$ Link Speed Duplex Type PVID Description Interface  $\mathbb{A}$ GE1/0/1 ADM auto A  $\mathbf{I}$ <-output omitted-> GE1/0/19 UP  $1G(a) F(a) A$  $\mathbb{R}$  $Comwar$ e-2  $A$ GE1/0/20 ADM auto A  $\mathbf{1}$ GE1/0/21 UP  $1G(a) F(a) A$ 1 ProVision-1 <-output omitted->

### **Disable and enable interfaces HP Comware switches**

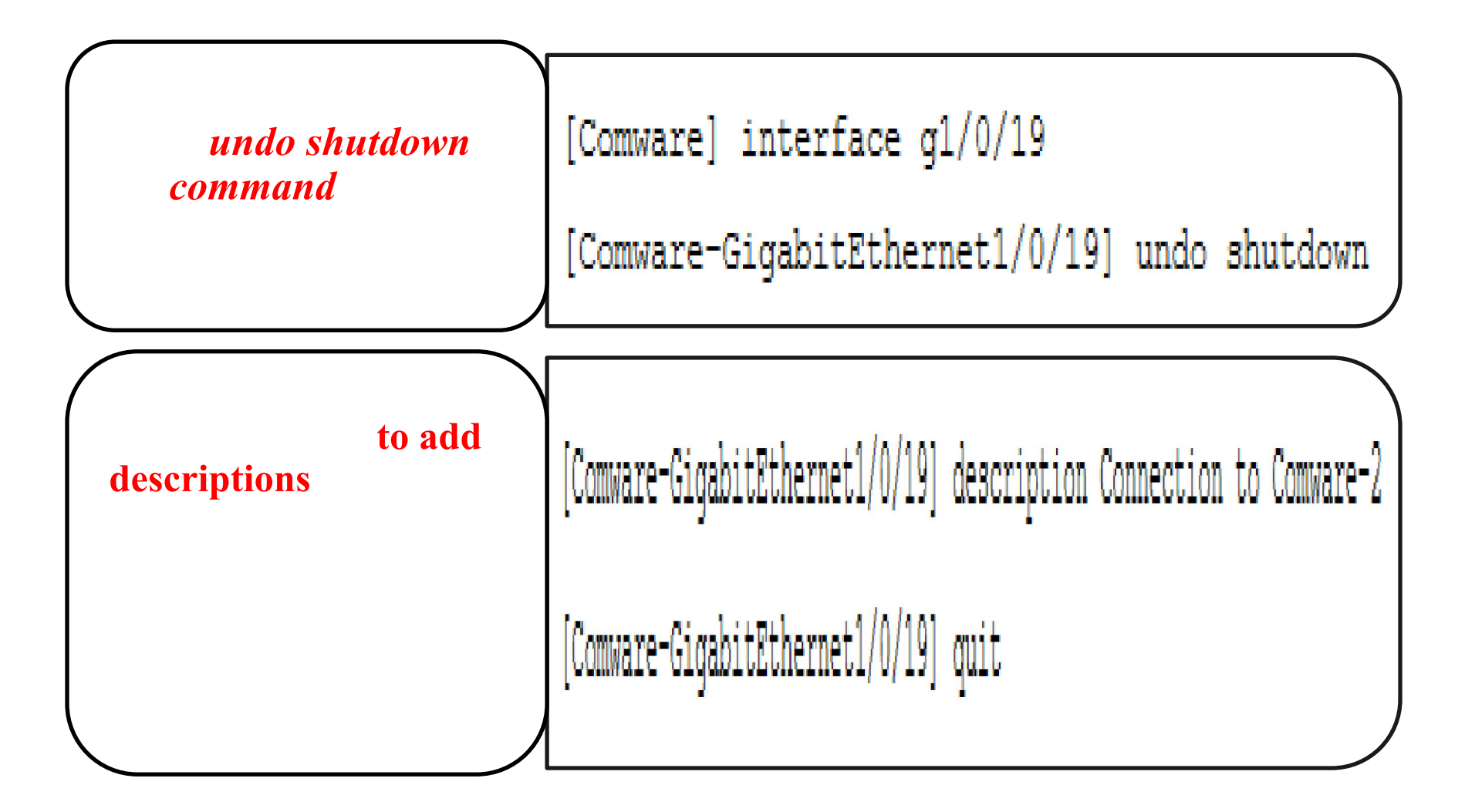

## **Save configuration settings**

### **HP ProVision switches**

**To save the configuration on a ProVision switch, enter the following command:** *ProVision(config)# write memory*

### **HP Comware switches**

**To save the configuration on a Comware switch, enter:**

### *[Comware] save*

**When prompted if you are sure you want to save the config, press y. When prompted to input a filename, accept the default and press <Enter>.**

The current configuration will be written to the device. Are you sure?  $[Y/N]$ : y

Please input they file name (\*.cfq) [flash:/config.cfq]

(To leave the existing filename unchanged, press the enter key): <Enter>

Validating file. Please wait....

Saved the current configuration to mainboard device successfully

## **View commands previously executed on the switch**

### **HP ProVision switches**

 **On a ProVision switch, enter:** *ProVision-1# show history.* **You will see output similar to the following:**

£. configure 51 hostname ProVision-1 4 show interfaces brief interface 2-18, 20-26 disable з interface 1 name Server 2. interface 19 name Comware-1 1.

### **HP Comware switches**

**On a Comware switch, enter:** *[Comware-1] display history.* **You will see output such as:**system-view

sysname Comware-1 port-group manual myports group-member g1/0/1 to ten1/0/28 shutdown quit

### **Configuring IP addresses on HP ProVision switches**

ProVision# configure ProVision(config)# vlan 1 ip address  $10.1.1.3/24$ **ProVision** (config) # exit

### **Configuring IP addresses on HP ProVision switches**

### ProVision# show ip

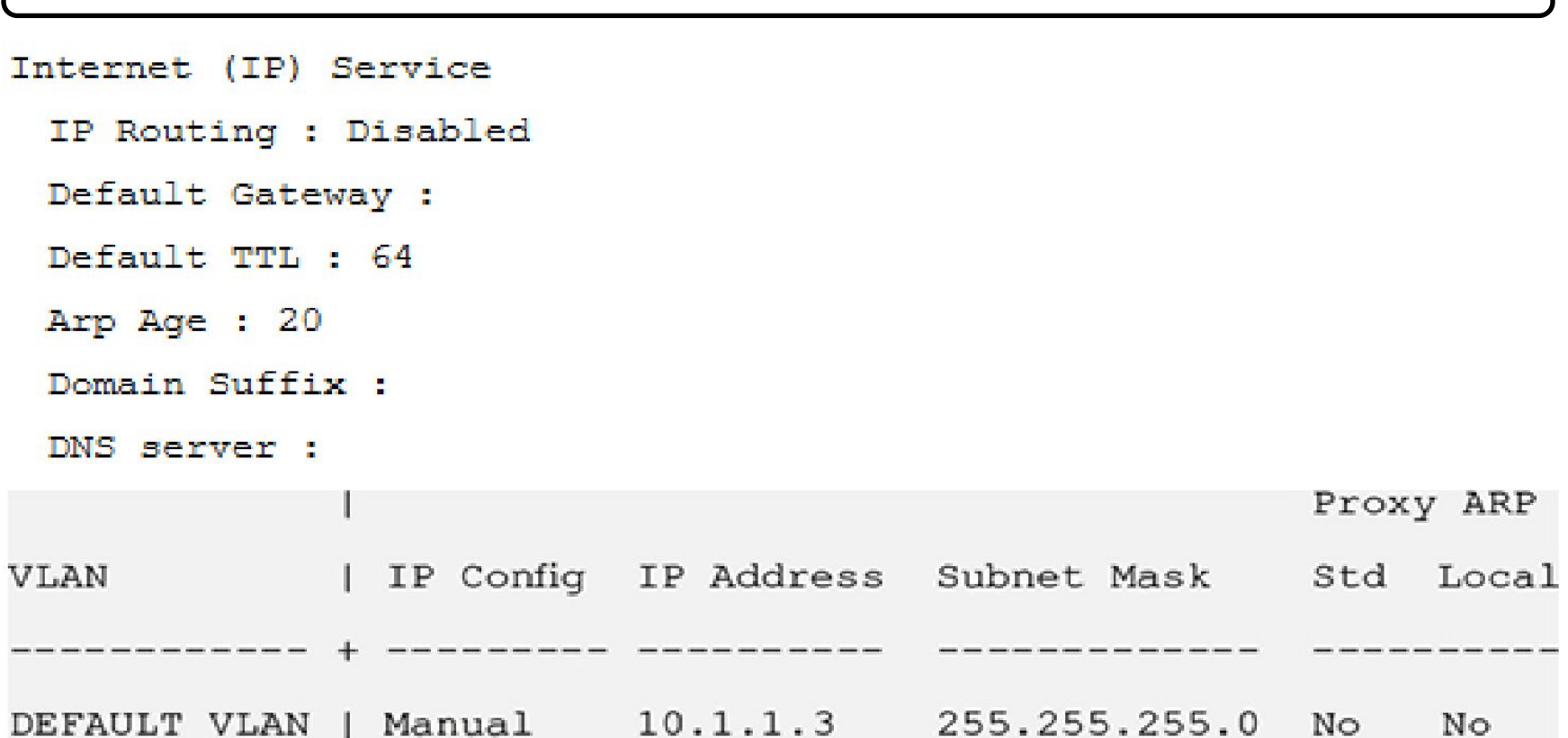

### **Using DHCP to assign IP address on ProVision switches**

```
EP COM1 - PUTTY
```

```
HP-3800-24G-2SFPP# show running-config
Running configuration:
; J9575A Configuration Editor; Created on release #KA.15.14.0003
; Ver #05:09.ff.ff.3f.ef:dc
hostname "HP-3800-24G-2SFPP"
module 1 type j9575x
snmp-server community "public" unrestricted
oobm
   ip address dhcp-bootp
   exit
vlan 1
  name "DEFAULT VLAN"
  untagged 1-26ip address dhcp-bootp
   exit
                                                                                  티
HP-3800-24G-2SFPP#
```
 $-10$ 

 $\mathbf{x}$ 

### **Using DHCP to assign IP address on ProVision switches**

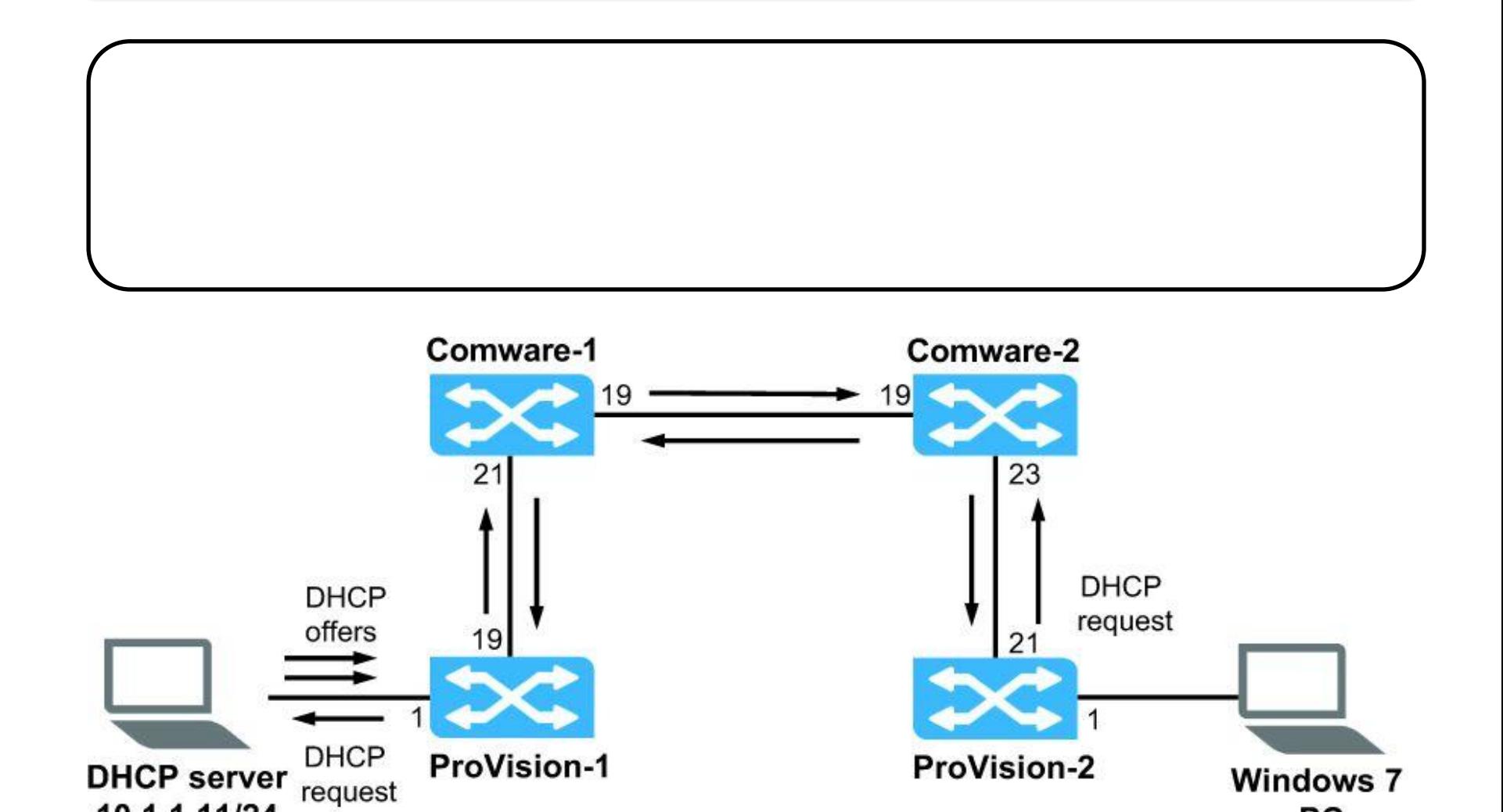

10.1.1.11/24

**PC** 10.1.1.12/24  $\Delta\Delta$ 

## **Configuring IP addresses on HP Comware switches**

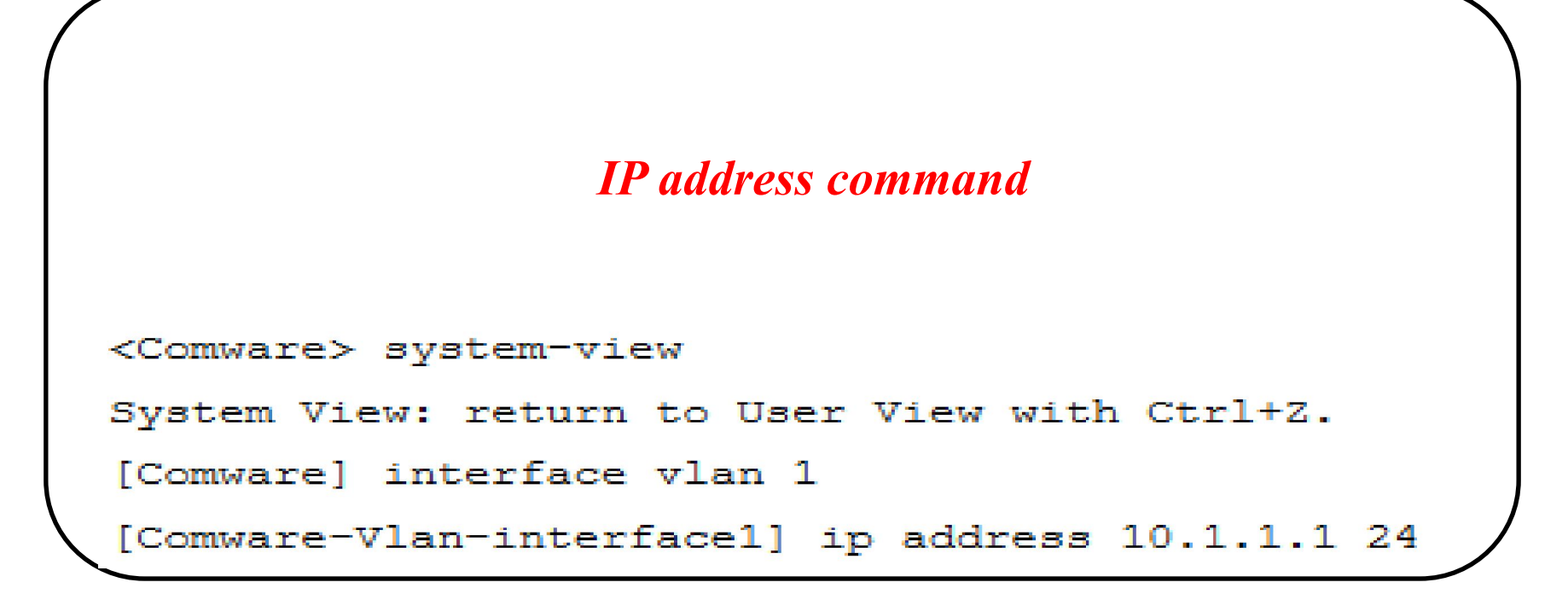

**The verifiguration**, *display this command* 

[Comware-Vlan-interface1] display this

## **Configuring IP addresses on HP Comware switches**

#### interface Vlan-interfacel

#### ip address 10.1.1.1 255.255.255.0

#### [Comware] display interface brief

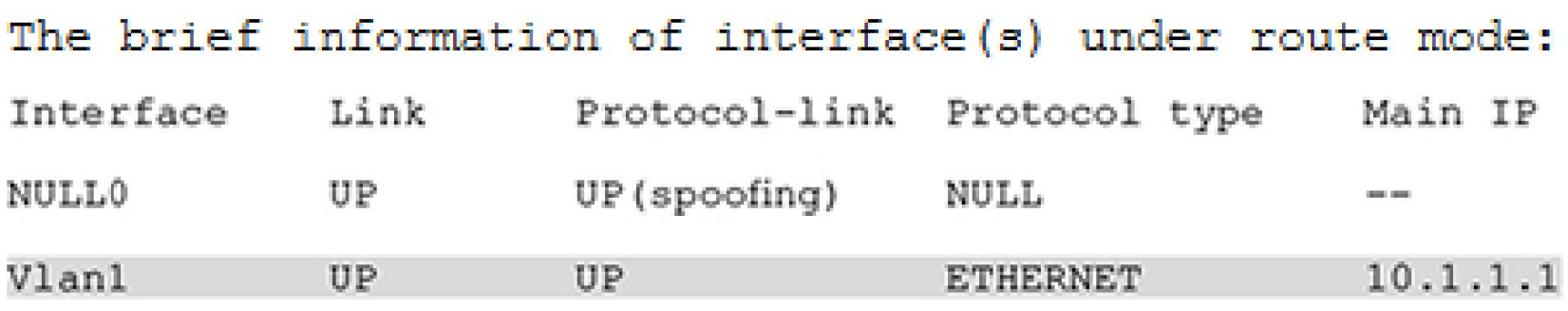

<-output omitted->

## **Link Layer Discovery Protocol (LLDP)**

**the discover one another another another and exchange configuration.** To enable **this exchange of information, the Internet Engineering Task Force (IETF)**  defined LLDP in **IEEE 802.1AB**.

**With LLDP, devices exchange local device information such as its major functions, management IP address, device ID, and port ID.** 

**Each device sends this information as type, length, and value (TLV) in LLDP data units (LLDPDUs) to directly connected devices.** 

**Simple Network Management Protocol (SNMP) programs can use the LLDP information stored in MIBs to quickly detect Layer 2 network topology changes and identify each change.** 

## **Link Layer Discovery Protocol (LLDP)**

### **Support LLDP.**

- Devices use this Layer 2 protocol to send  $\bullet$ periodic announcements about:
	- Major device functions (such as bridging and routing)
	- Management IP address
	- Device identifier (such as sysname, MAC address, and chassis ID)
	- Port identifier (port ID and description)
- How do you think you could use LLDP in a lab environment?
- What are other uses for LLDP?

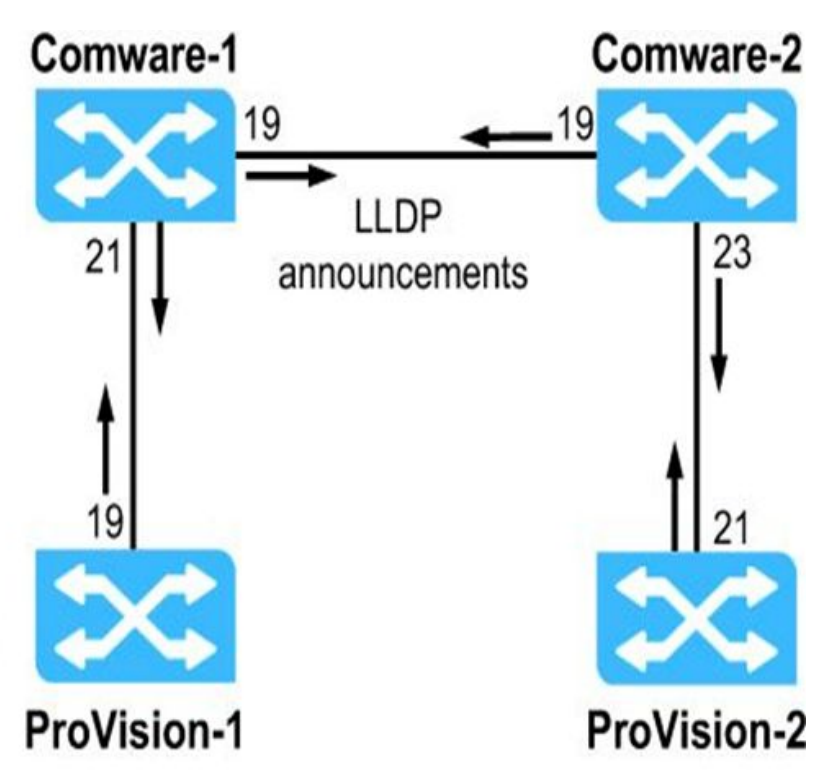

## **Verify connectivity HP ProVision switches**

## ProVision(config)# show lldp info remote-device

LLDP Remote Devices Information LocalPort | ChassisId PortId PortDescr SysName

21| d07e28-ced31e Gig... Gigabi... Comware-2

## **Verify connectivity HP ProVision switches**

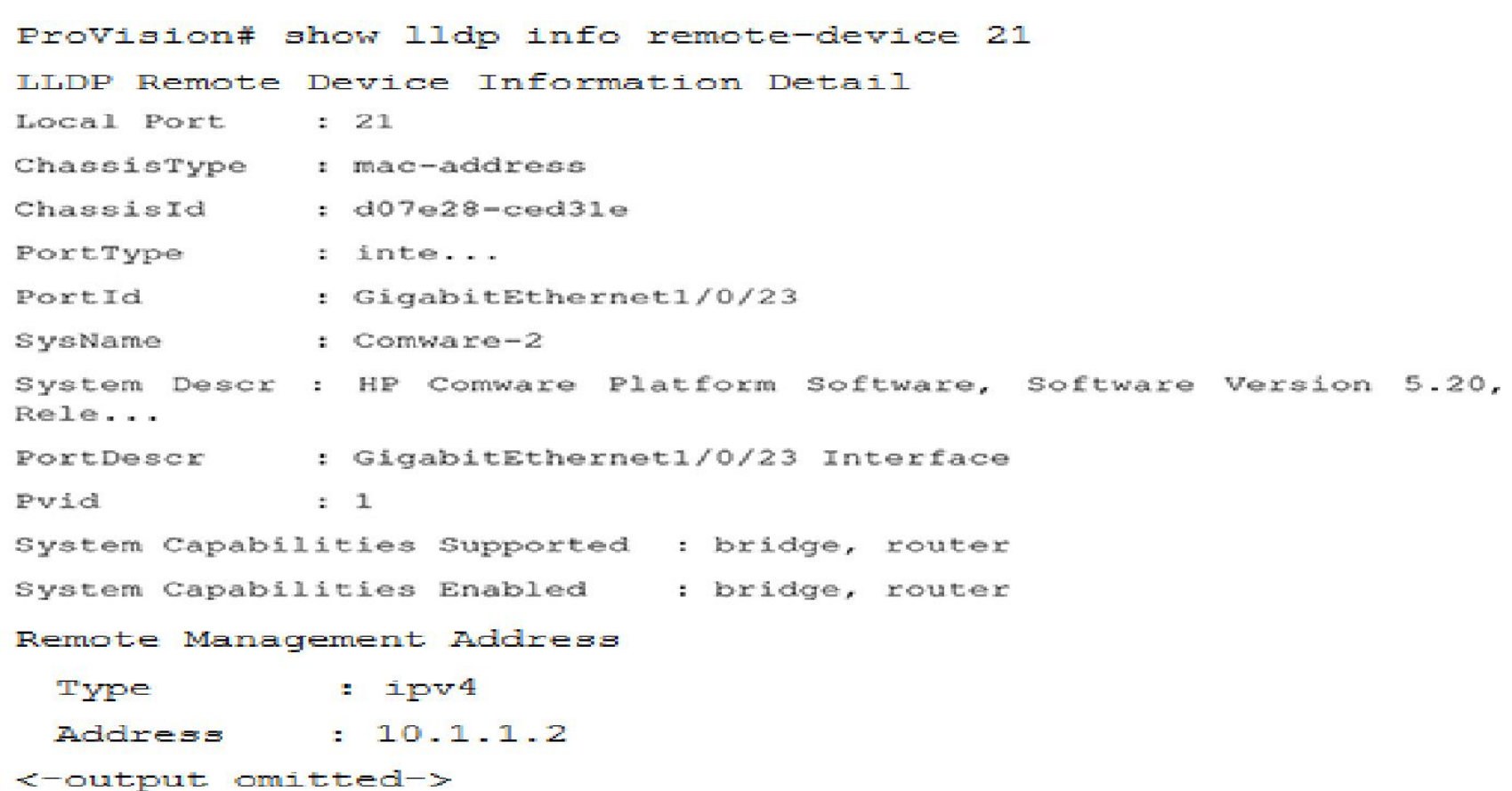

### **Verify connectivity HP ProVision switches**

**show arp** 

#### ProVision# show arp

#### IP ARP table

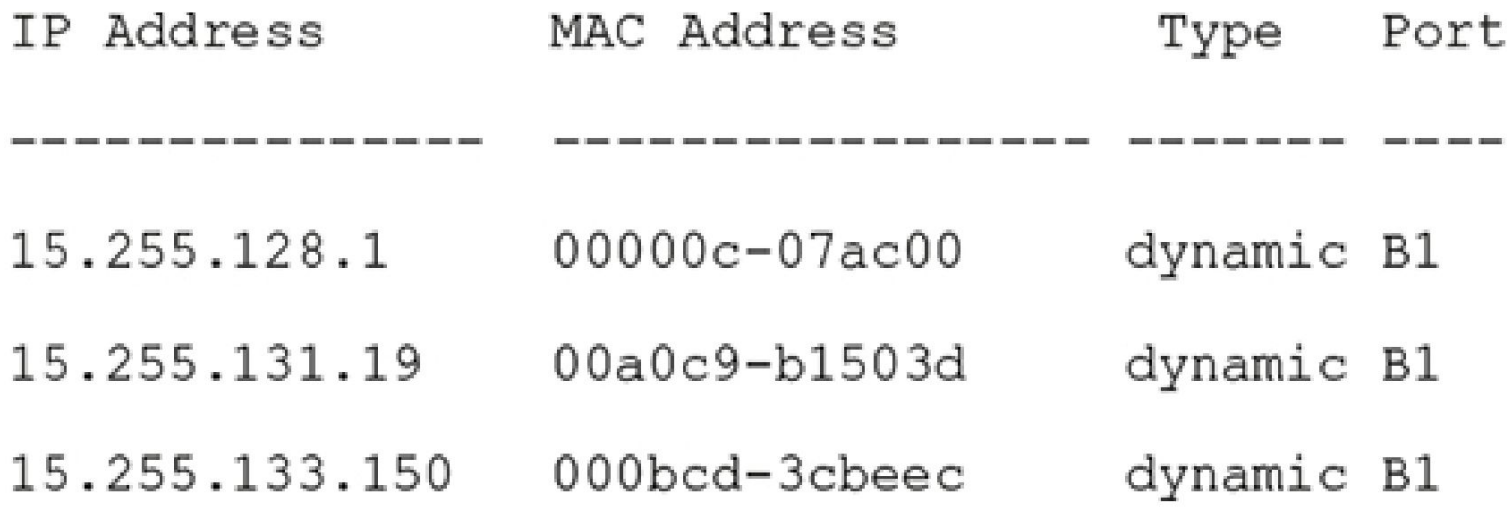

## <Comware> display lldp neighbor-information list

System Name Local Interface Chassis ID Port ID d07e-28ce-d31e GigabitEthernet1/0/19 GE1/0/19 Comware-2 ProVision-1 GE1/0/21 d4c9-ef85-1680 19

#### <Comware> display lldp neighbor-information interface g1/0/21

LLDP neighbor-information of port 21 [GigabitEthernet1/0/21]:

Neighbor index : 1 Update time : 0 days, 2 hours, 37 minutes, 0 seconds Chassis type : MAC address

Chassis ID : d4c9-ef85-1680

Port ID type : Locally assigned

Port ID  $\sim$  19

Port description : 19

System name : ProVision-1

System description : HP J9575A 3800-24G-2SFP+ Switch, revision KA.15.10.0011, ROM KA.15.09 (/ws/swbuildm/KA rel irvine qaoff/code/build/tam(swbuildm KA rel irvine qaoff rel irvine))

System capabilities supported : Bridge, Router System capabilities enabled : Bridge Management address type : ipv4  $: 10.1.1.3$ Management address Management address interface type : IfIndex Management address interface ID : Unknown Management address OID  $\cdot$  0 Port VLAN ID (PVID) : 1

<- output omitted->

```
[Switch] display arp
Type: S-Static D-Dynamic O-Openflow M-Multiport I-Invalid
10<sup>10</sup>IP address MAC address VLAN Interface Aging Type
192.168.1.1 00e0-fc01-0000 10 N/A N/A M
```
## **To verify that a switch can ping other devices**

## **HP ProVision switches**

**To verify that a ProVision switch can ping other devices, use the ping command. For example, you might want to see if the ProVision switch can reach another switch that has the IP address 10.1.1.2.**

*ProVision# ping 10.1.1.2*

### **HP Comware switches**

**Return to the Comware CLI and verify it can ping its neighbors.**

*<Comware> ping 10.1.1.2*

# **Спасибо за внимание!**